# EX26484 Managed Ethernet PoE Switch

# **Installation Guide**

### 1 Unpacking

Open the carton and unpack the items. Your package should include:

- EX26484 Switch
- AC Power cord
- Four adhesive rubber feet
- Installation guide
- Mounting kit
- RJ45 to DB9 console cable

If any items are missing or damaged, notify your EtherWAN representative. If possible, save the carton and packing material in case you need to ship or store the switch in the future.

## 2 Equipment Needed

- > Category 5 or better cable for RJ-45 ports
- Appropriate SFP modules and fiber cables for SFP ports

## **3** Select a Location

- Installation: Bracket-mount. Use the enclosed screws and brackets to mount the switch in an open or enclosed rack.
- Identify a power source within 6 feet (1.8 meters).
- Choose a dry area with ambient temperature between 0 and 45°C (32 and 113°F).
- Keep away from heat sources, sunlight, warm air exhausts, hot-air vents, and heaters.
- > Be sure there is adequate airflow.

#### **4** Connect Power

- Connect the AC power cord to the AC power receptacle of switch.
- Connect the other end of the AC power cord to the AC power outlet.
- Check the SYS LED. If it is ON, the power is connected correctly.
- PoE budget is 740 watts

#### **5** Connect to the Data Ports

The EX26484 has the following ports:

- > 48 10/100/1000 Mbps copper PoE ports
- > 4 1G / 10G SFP+ ports

#### 6 Mode/Reset Button

By pressing and holding the Mode/Reset Button, the following tasks can be performed.

- 0 ~ 2 seconds: Change the LED Mode between Link/Act/Speed mode or PoE
- 2 ~ 7 seconds: Reset the switch, reloading the last saved configuration settings.
- 7 ~ 12 seconds: Restore the switch to factory default settings

#### 7 Console Configuration

- Connect to the switch console by connecting the RJ45 to DB9 console cable to the RJ45 console port of the switch and to the serial port of the computer running a terminal emulation application (such as HyperTerminal or Putty).
- Configuration settings of the terminalemulation program: Baud rate: 115,200bps, Data bits: 8, Parity: none, Stop bit: 1, Flow control: none.
- The default login name is "root," no password.

### 8 Web Configuration

Log in to the switch by launching a web browser and entering 192.168.1.10 in the address bar.

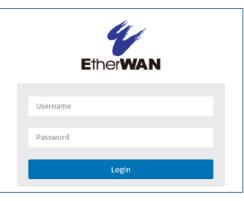

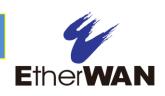

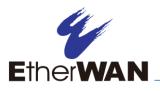

# EX26484 Managed Ethernet PoE Switch Installation Guide

Enter the default login ID: root (no password) and click "Login." The system information screen will display.

### **9** Front Panel LEDs

#### System

| Color  | State | Description                                                                    |
|--------|-------|--------------------------------------------------------------------------------|
| Green  | On    | Switch is powered ON correctly.                                                |
|        | Off   | Switch is not receiving power.                                                 |
| Red On |       | An abnormal state, such as excessive operating temperature, has been detected. |

#### Mode

| Color | State | Description                                                                    |
|-------|-------|--------------------------------------------------------------------------------|
| Green | On    | Port Status LEDs display link status, network activity and speed of each port. |
| Green | On    | RJ45 Port Status LEDs display PoE status of each port.                         |

Press the MODE button for less than 2 seconds to change LED modes (Link/Act/Speed Mode or PoE Mode). Check the port status by reading the LED behaviors per the table below.

#### Port Status – Link/ACT/Speed

|            | Color | State         | Description                                                                  |
|------------|-------|---------------|------------------------------------------------------------------------------|
| RJ45       | Green | On            | Port is enabled with link<br>established, connection speed is<br>1000Mbps.   |
|            | Green | Blink-<br>ing | Port is transmitting/receiving packets, and connection speed is 1000Mbps.    |
|            | Amber | On            | Port is enabled with link<br>established, connection speed is<br>10/100Mbps. |
|            | Amber | Blink-<br>ing | Port is transmitting/receiving packets, connection speed is 10/100Mbps.      |
|            |       | Off           | Port has no active connection, or has been disabled.                         |
| SFP+ Ports | Green | On            | Port is enabled with link<br>established, connection speed is<br>1000Mbps.   |
|            | Green | Blink-<br>ing | Port is transmitting/receiving<br>packets, connection speed is<br>1000Mbps.  |
|            | Amber | On            | Port is enabled with link<br>established, connection speed is<br>100Mbps.    |
|            | Amber | Blink-<br>ing | Port is transmitting/receiving<br>packets, connection speed is<br>100Mbps.   |
|            |       | Off           | Port has no active connection, or has been disabled.                         |

#### Port Status - PoE

|      | Color | State | Description                                              |
|------|-------|-------|----------------------------------------------------------|
| RJ45 | Green | On    | Port is enabled and supplying power to connected device. |
|      | Amber | On    | Abnormal state has been detected.                        |
|      |       | Off   | Port has no active connection, or has been disabled.     |